## **Connessione Pc al pannello Promethean**

Aprire l'app Screen Share su ActivPanel.

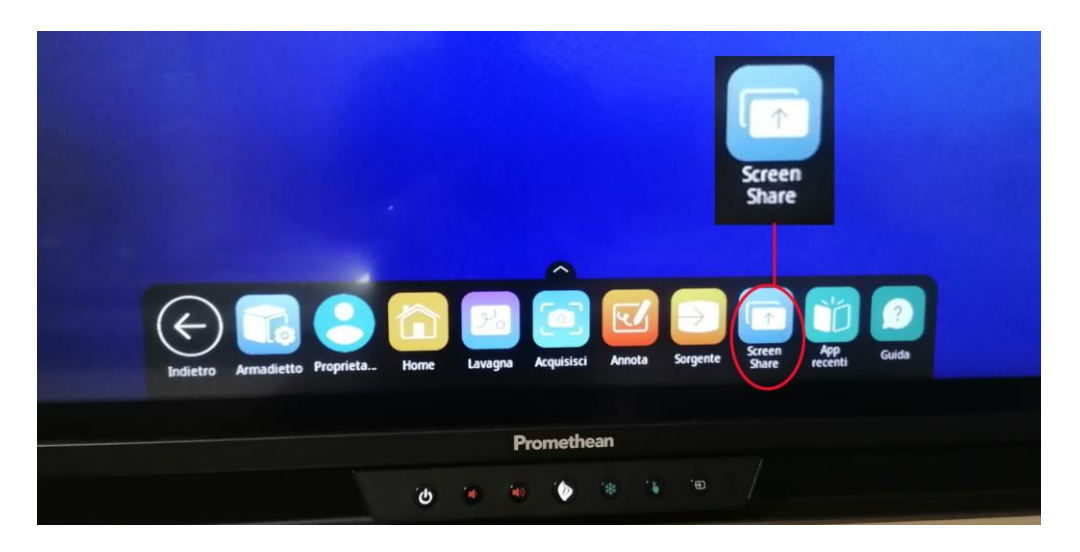

Si aprirà

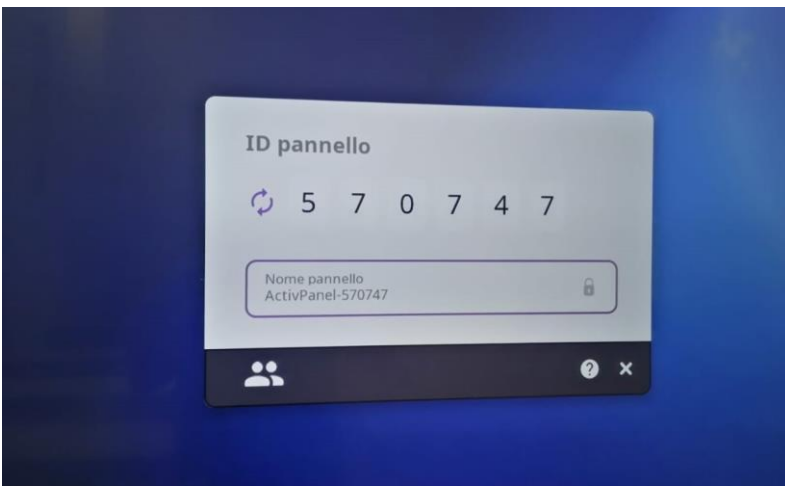

Ora sul dispositivo Windows, premere il **Tasto Windows + K** per aprire una finestra di dialogo e avviare la ricerca di dispositivi Wi-Fi Direct compatibili.

Dal pc selezionare il dispositivo ActivPanel ( es. ActivPannel-570747 id in figura sul pannello come in figura)

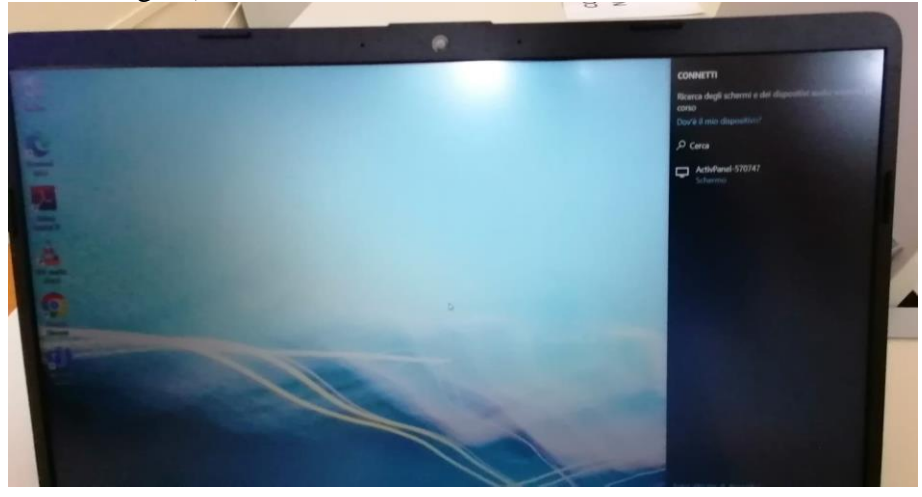

Wi-Fi Direct supporta le seguenti funzioni Screen Share:

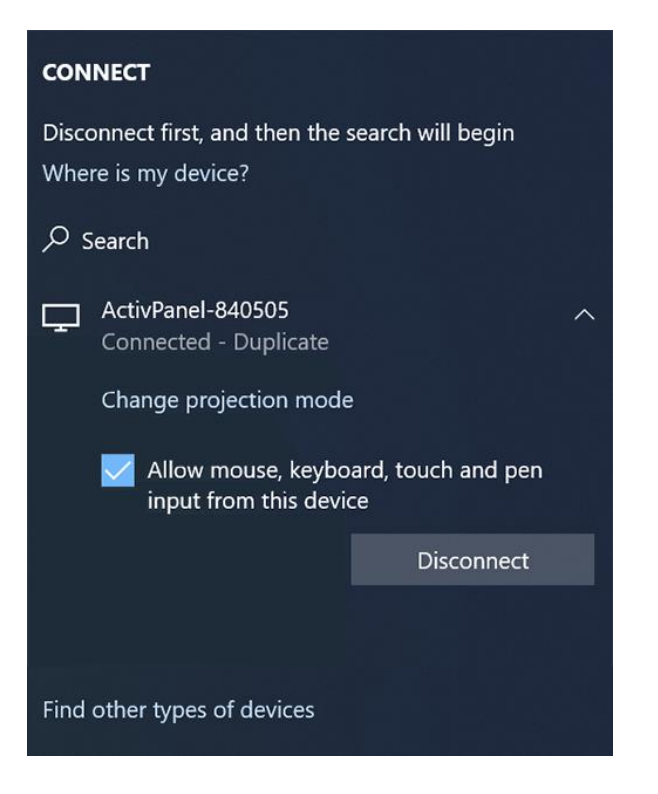

 [Touchback](https://support.prometheanworld.com/s/article/1772) - selezionare **Consenti input da mouse, tastiera, tocco e penna da questo dispositivo** per abilitare il controllo del dispositivo Windows direttamente dal pannello.

## Sul pannello ora risulta 1 dispositivo connesso

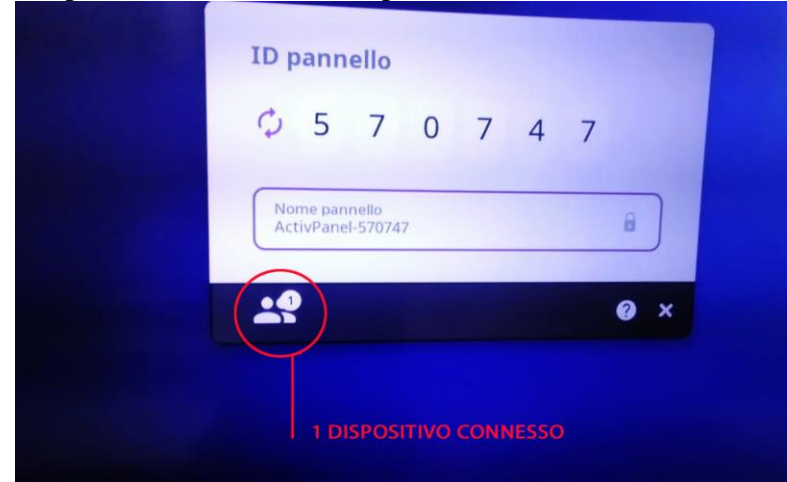

Fare un tap sull'omino e si aprirà la seguente schermata

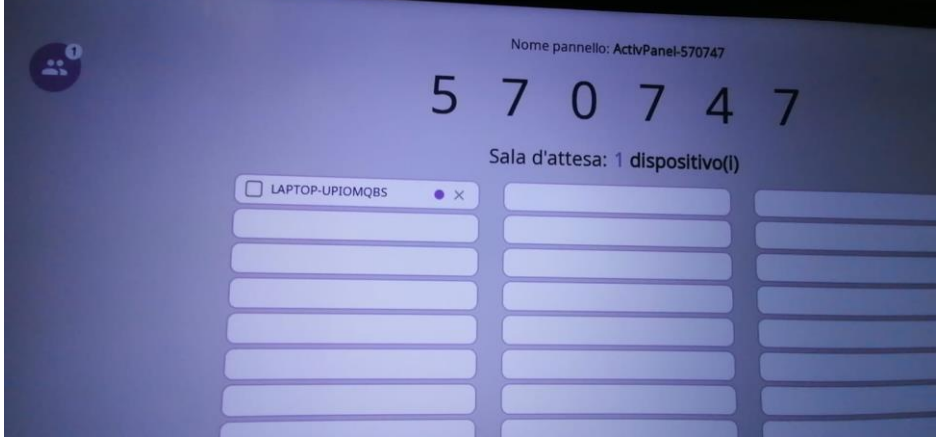

Ora tap su Laptop- xxxxxxxx

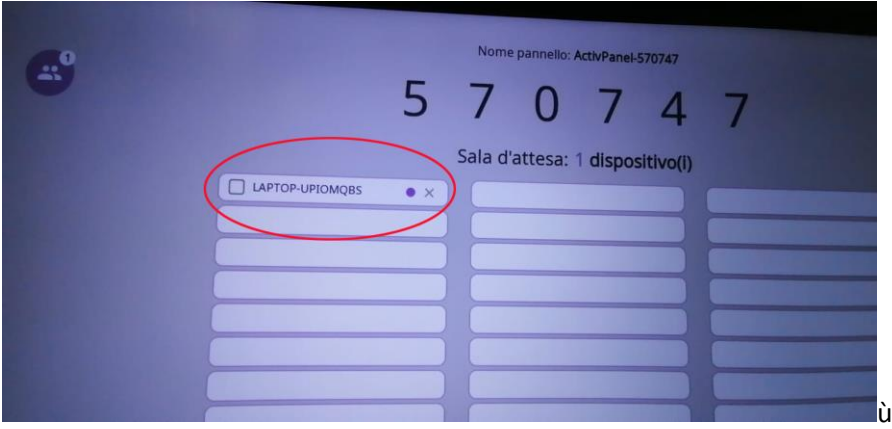

Il pc ora risulta proiettato sul pannello